# **Instructions for how to use Linguascope**

# <https://www.linguascope.com/info/about.htm>

### **A password for this website has been distributed via children in Years 3-6.**

Children should use the Elementary or Beginner Levels. Linguascope can also be used to support children who are learning English as a 2<sup>nd</sup> language. Below you can see screenshots of the activities listed in German with the English translation to help navigate the site.

### **Elementary (age 7-12):**

Click on the word links for an introduction to the vocabulary and related games and worksheets.

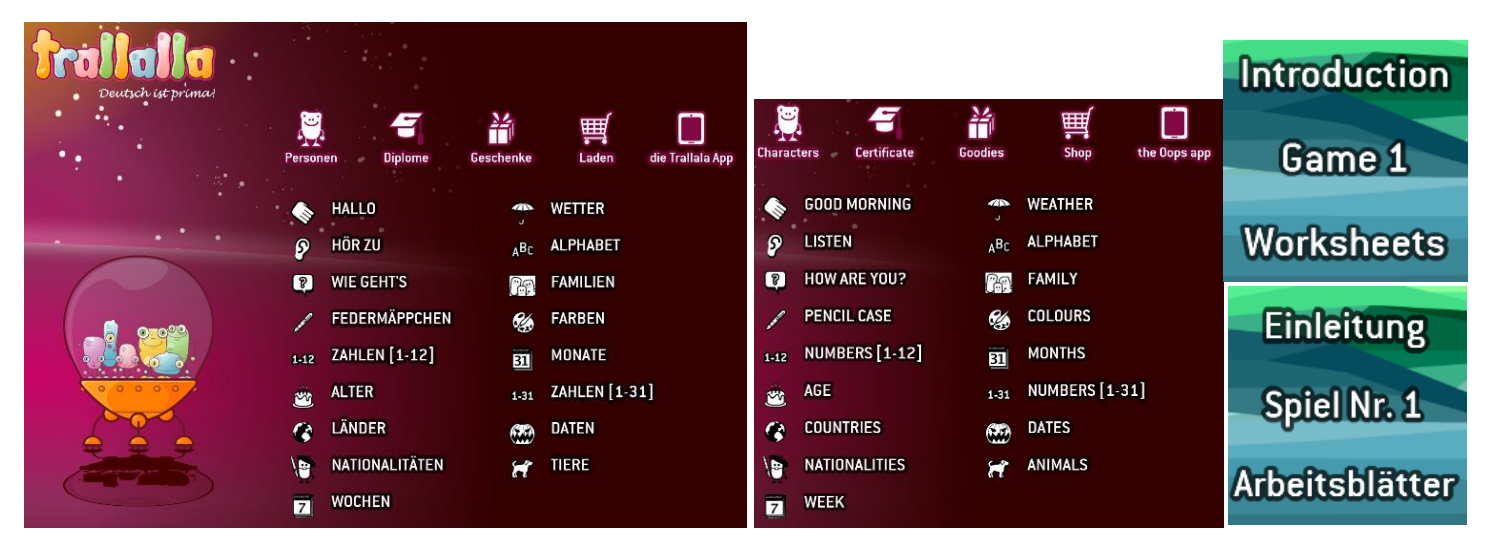

# **Beginners (age 9-15):**

On the main page there is a list of different subject groups, each with a wide variety of sub-groups which contain many games and activities to support listening, reading and written skills. All the sections and activities are listed in the target language so below you will find translations.

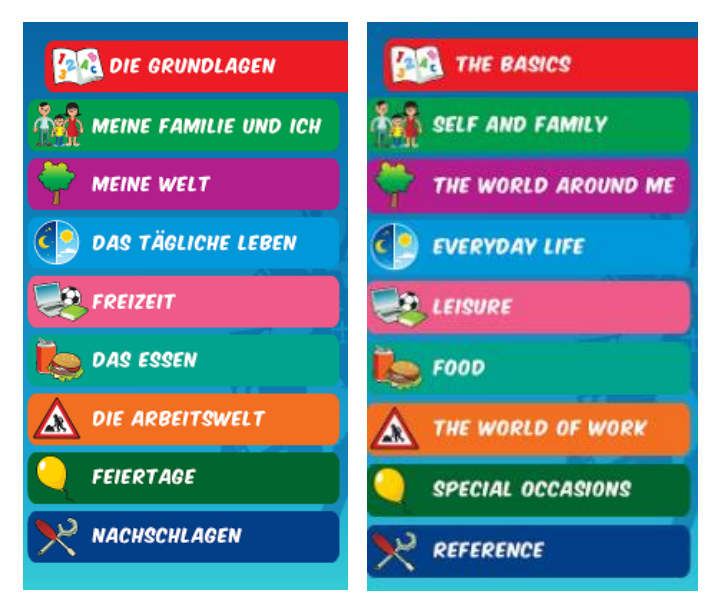

These are the different subjects groups found on the Beginners part of the web-site. Click on each tab to access the games and activities, split up into sub-groups as listed below – English translation on the right of the page.

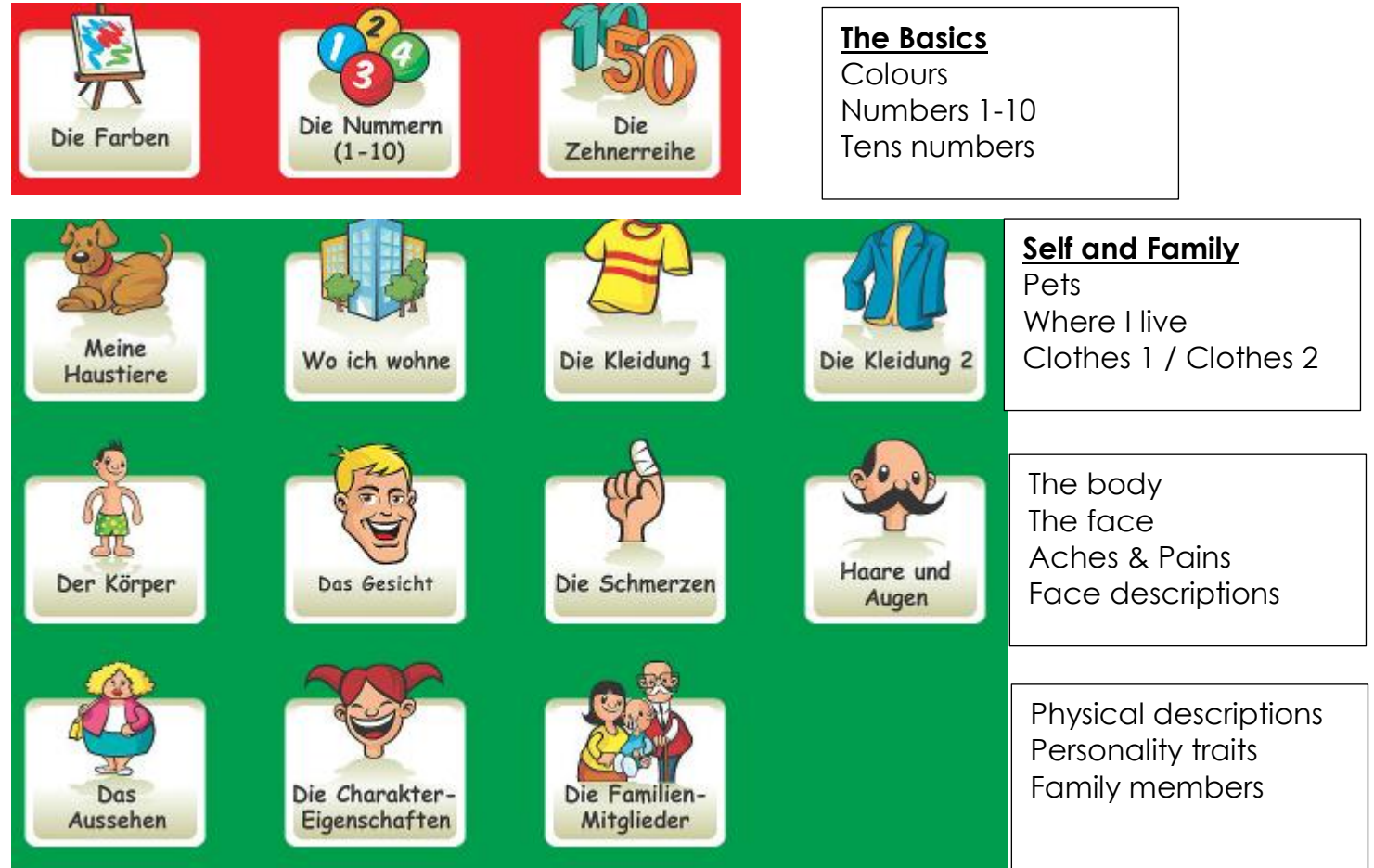

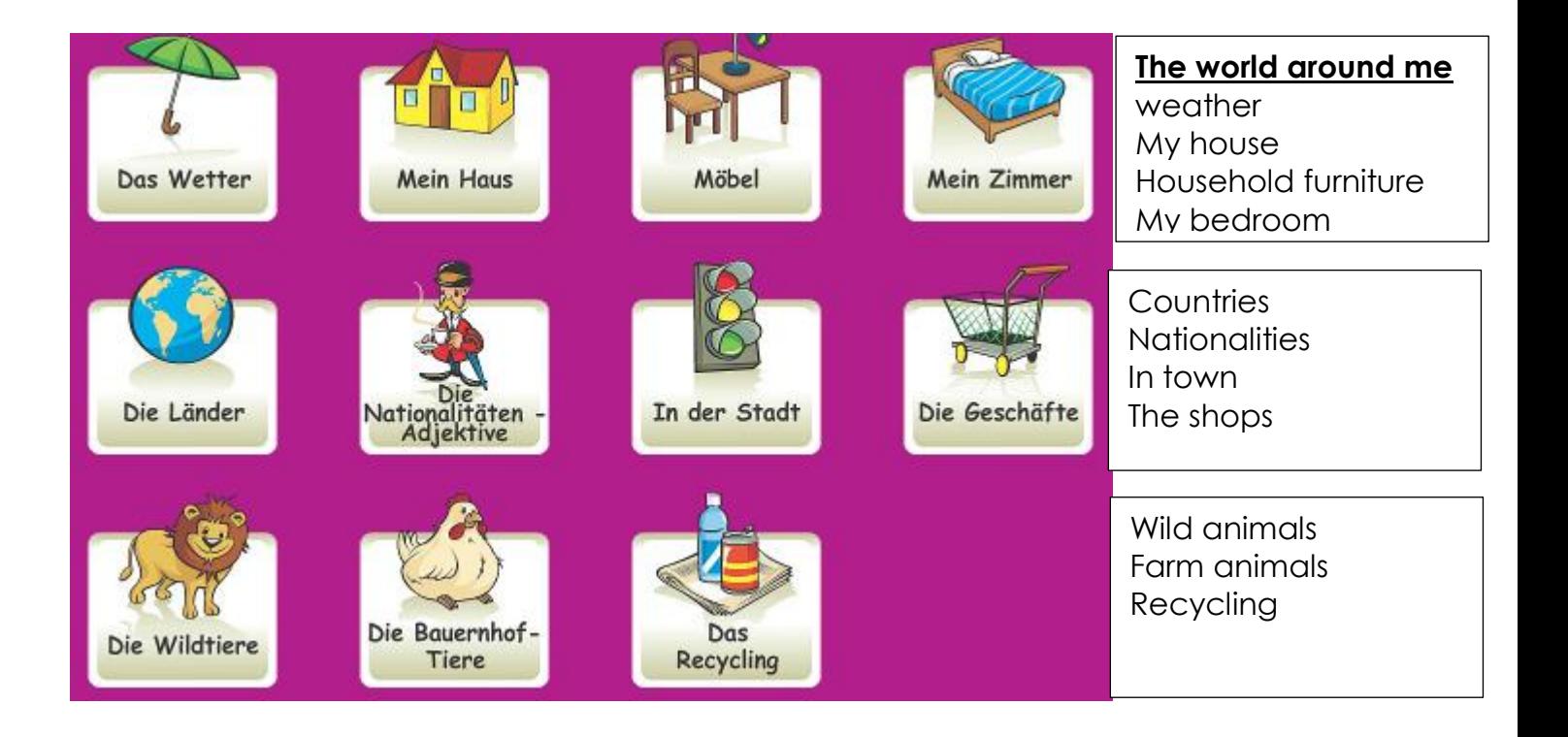

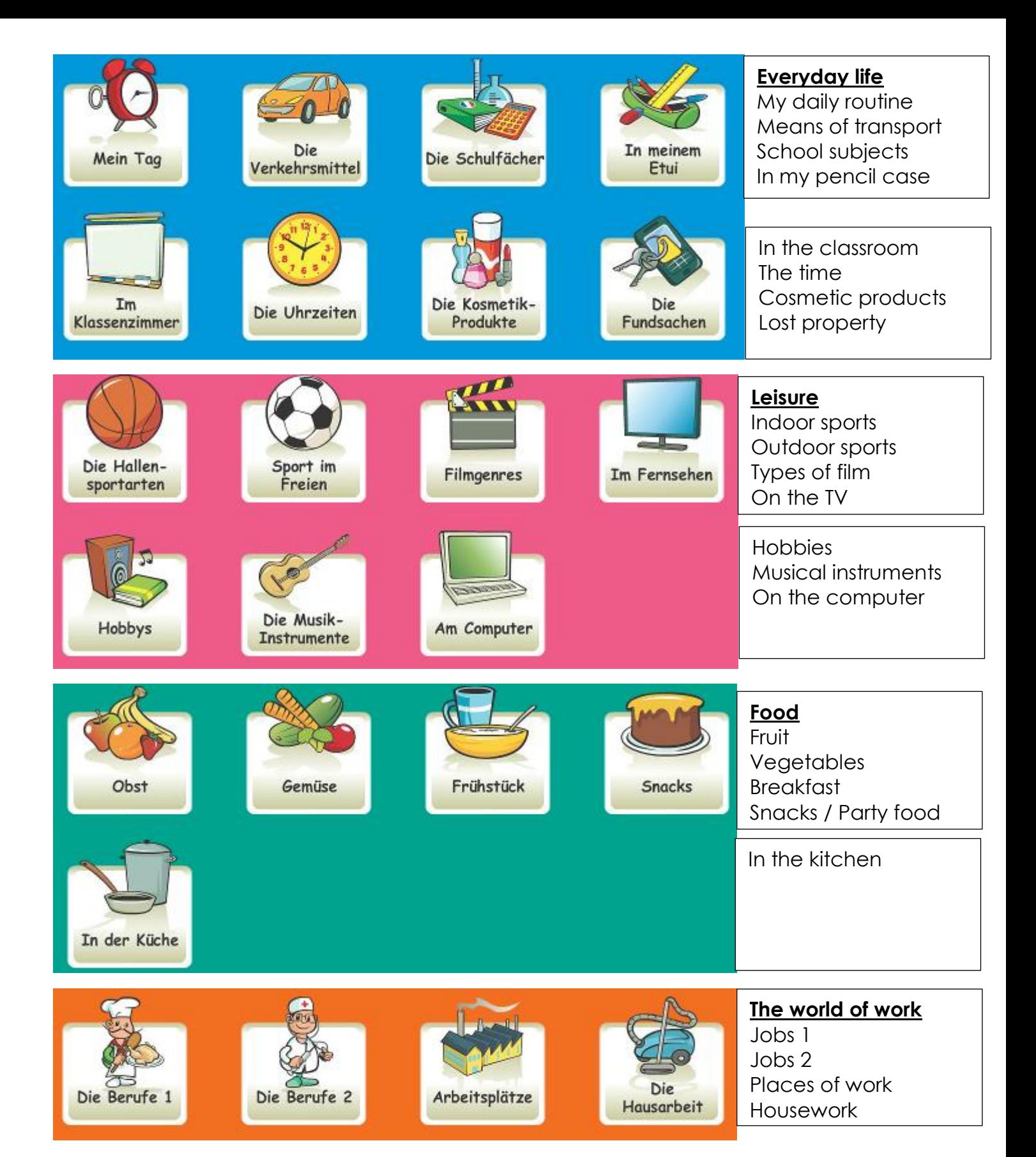

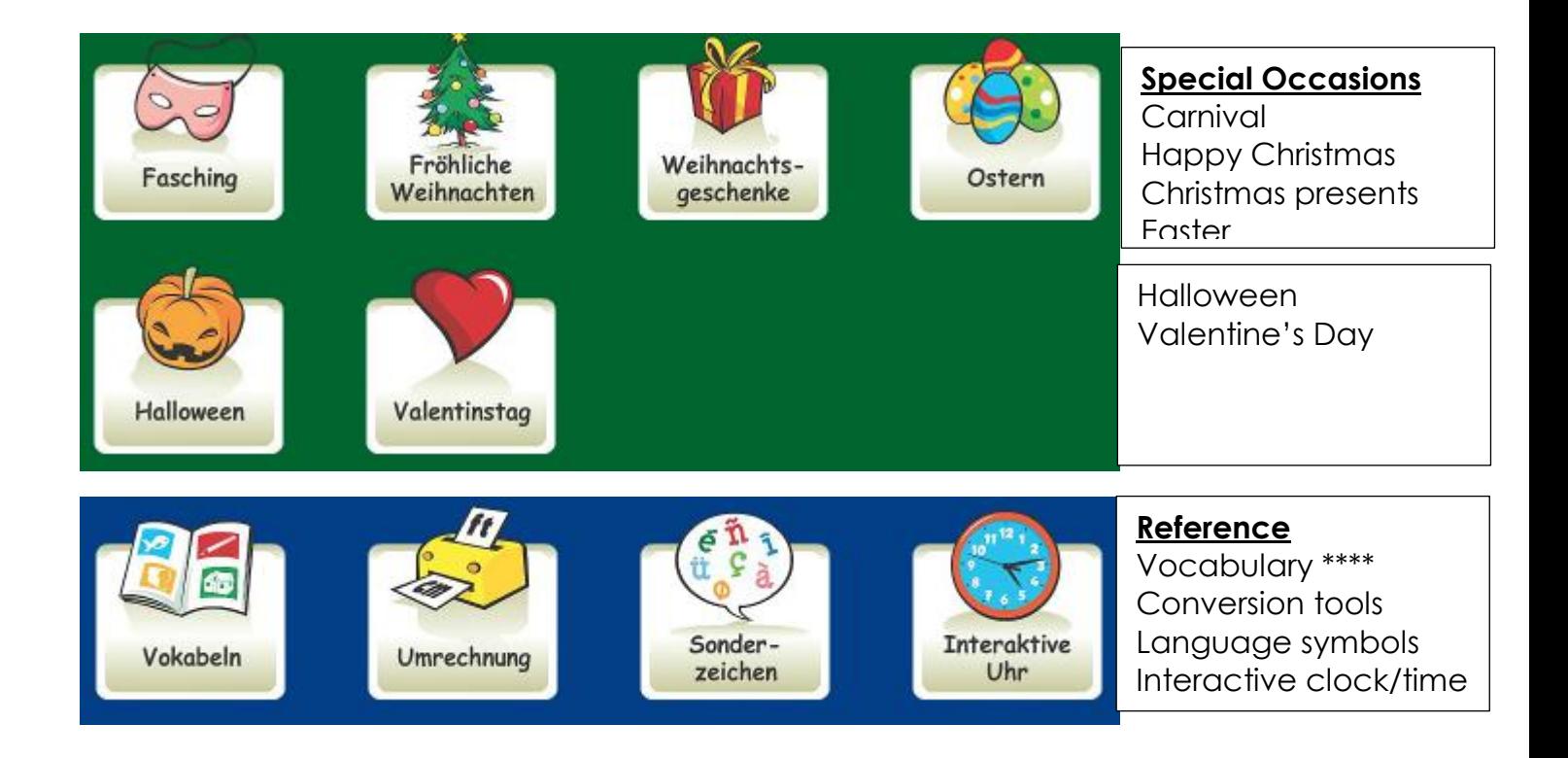

#### Beginners activity/game pages for each subject area:

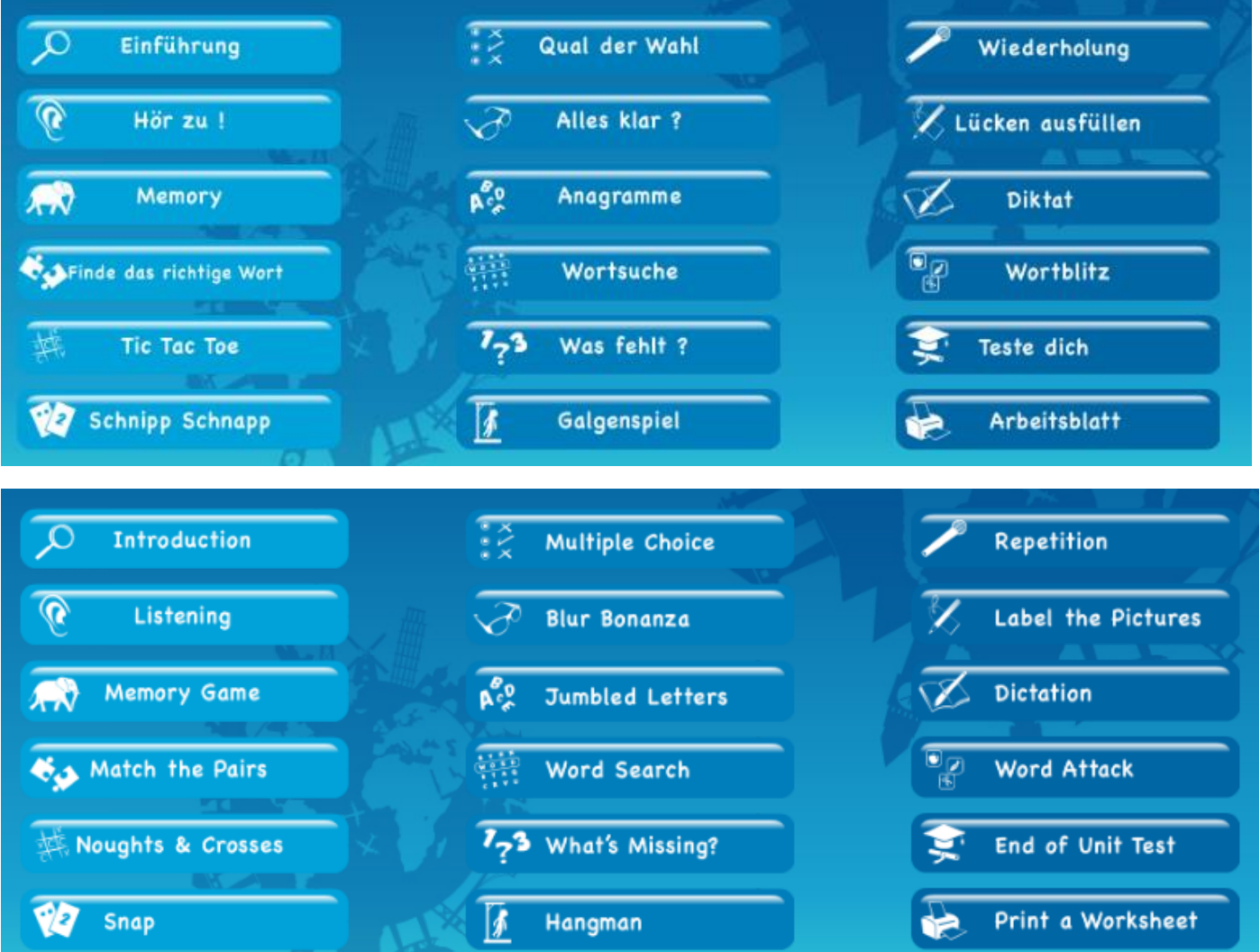

**\*\*\*If you have any queries about how to use Linguascope, please speak to your children's class teacher\*\*\***